**راهنمای تصویری درخواست گواهی اشتغال به تحصیل**

## **تاریخ اطالع رسانی: 99/01/24**

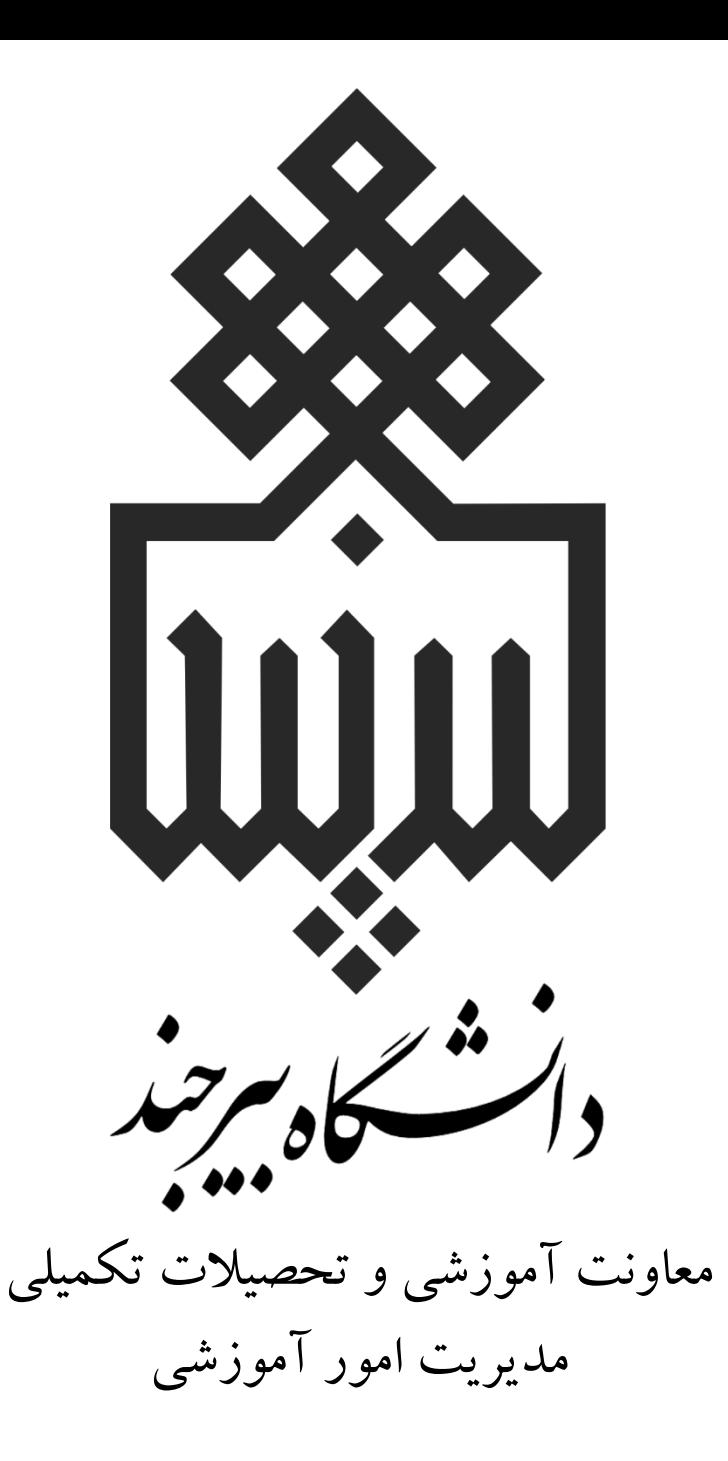

للالليا<br>التشخيص

**نکات مهمی که باید بدانید:**

-1 از این پس بدون هیچگونه مراجعه ای به دانشگاه دانشجو قادر به درخواست گواهی اشتغال به تحصیل برای **نیمسال جاری** جهت ارائه به سایر سازمانها خواهد بود. -2 درخواست باید برای نیمسال جاری باشد. در غیر اینصورت سامانه با پیام خطایی مانع از ایجاد درخواست میشود. -3 دانشجو باید پس از تأیید درخواست در مدیریت امور آموزشی، گواهی را چاپ و به سازمان مربوطه تحویل دهد.

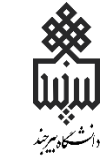

## **نحوۀ درخواست گواهی اشتغال به تحصیل در سامانۀ پویا**

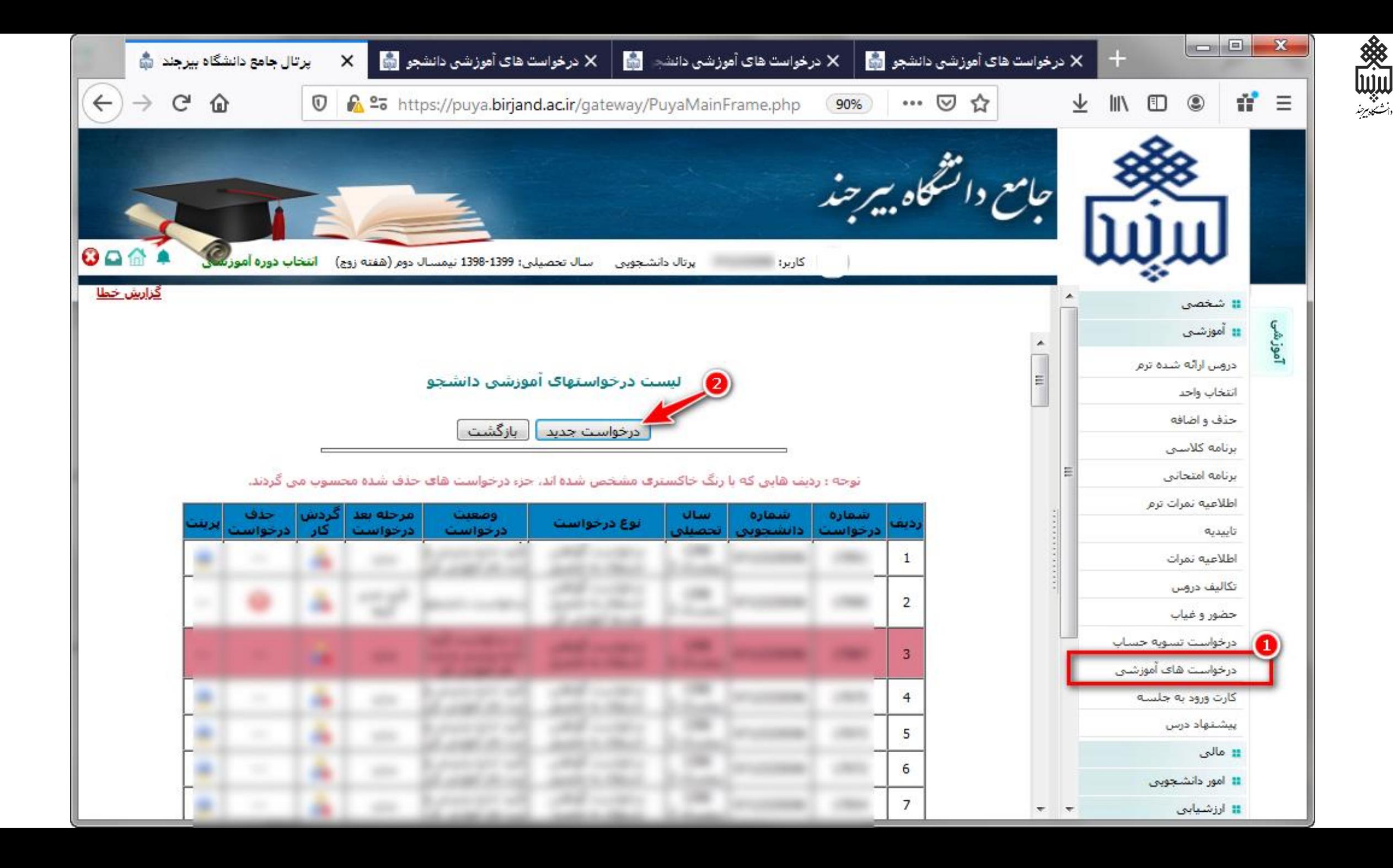

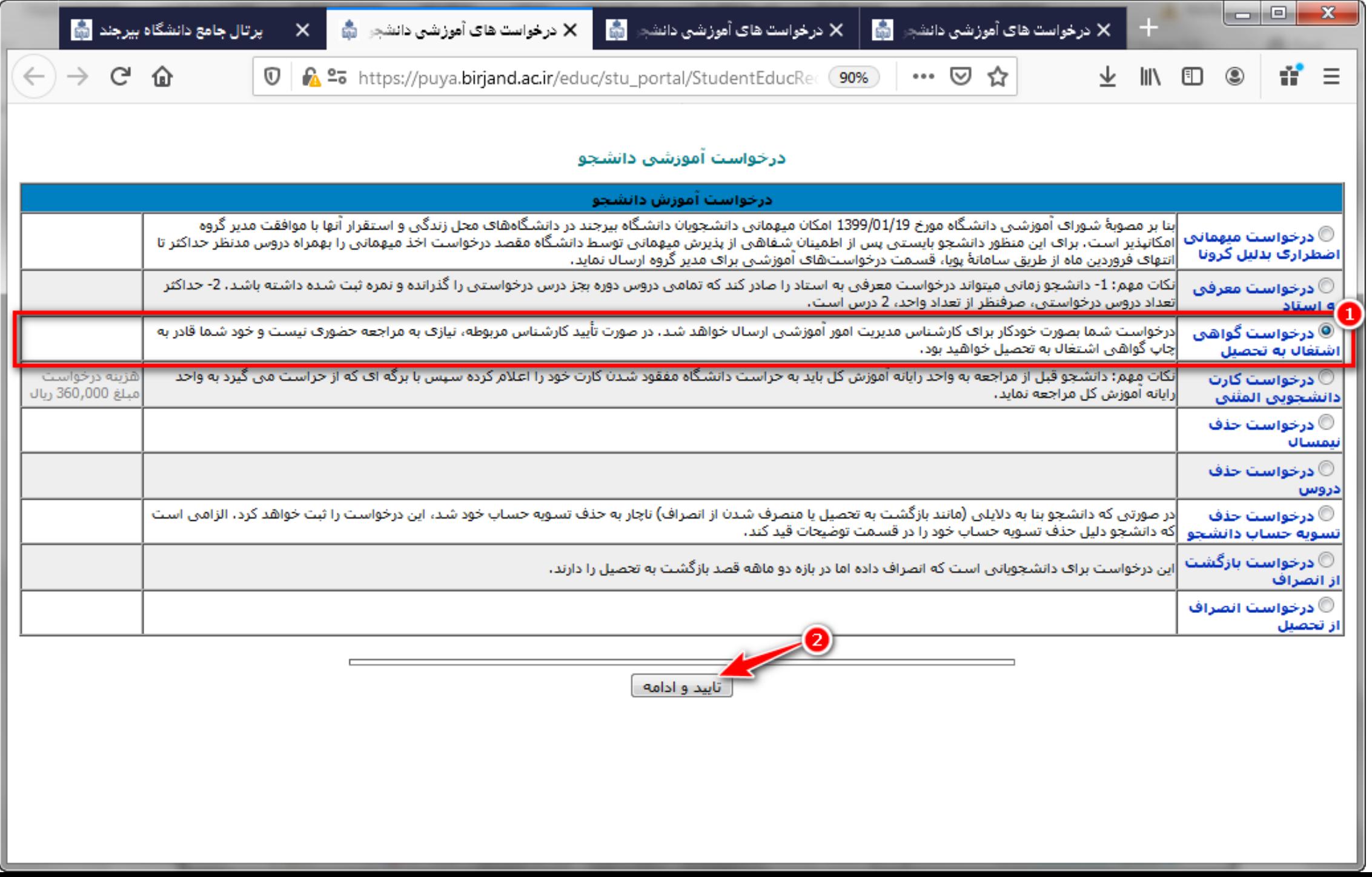

《《三十三》

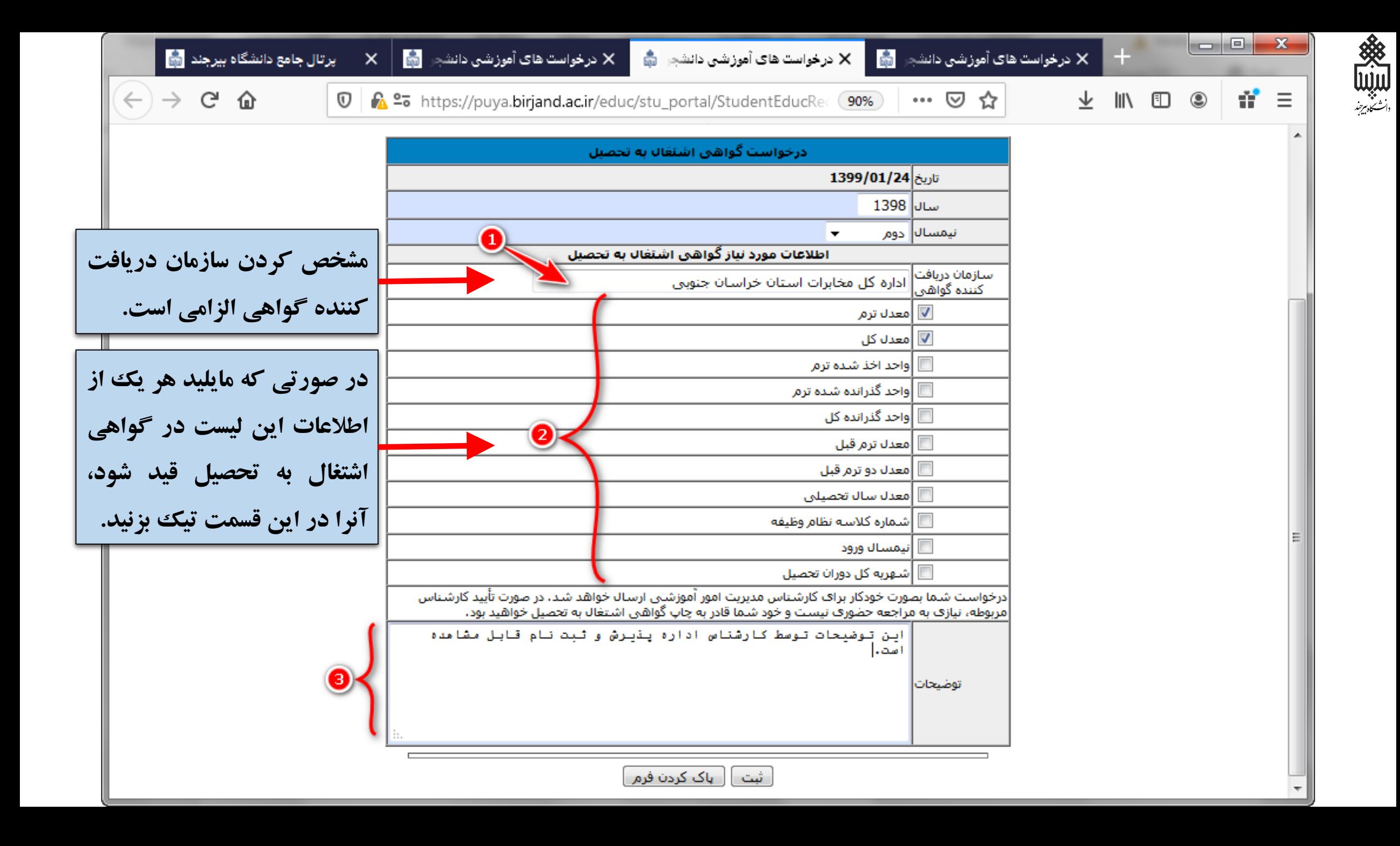

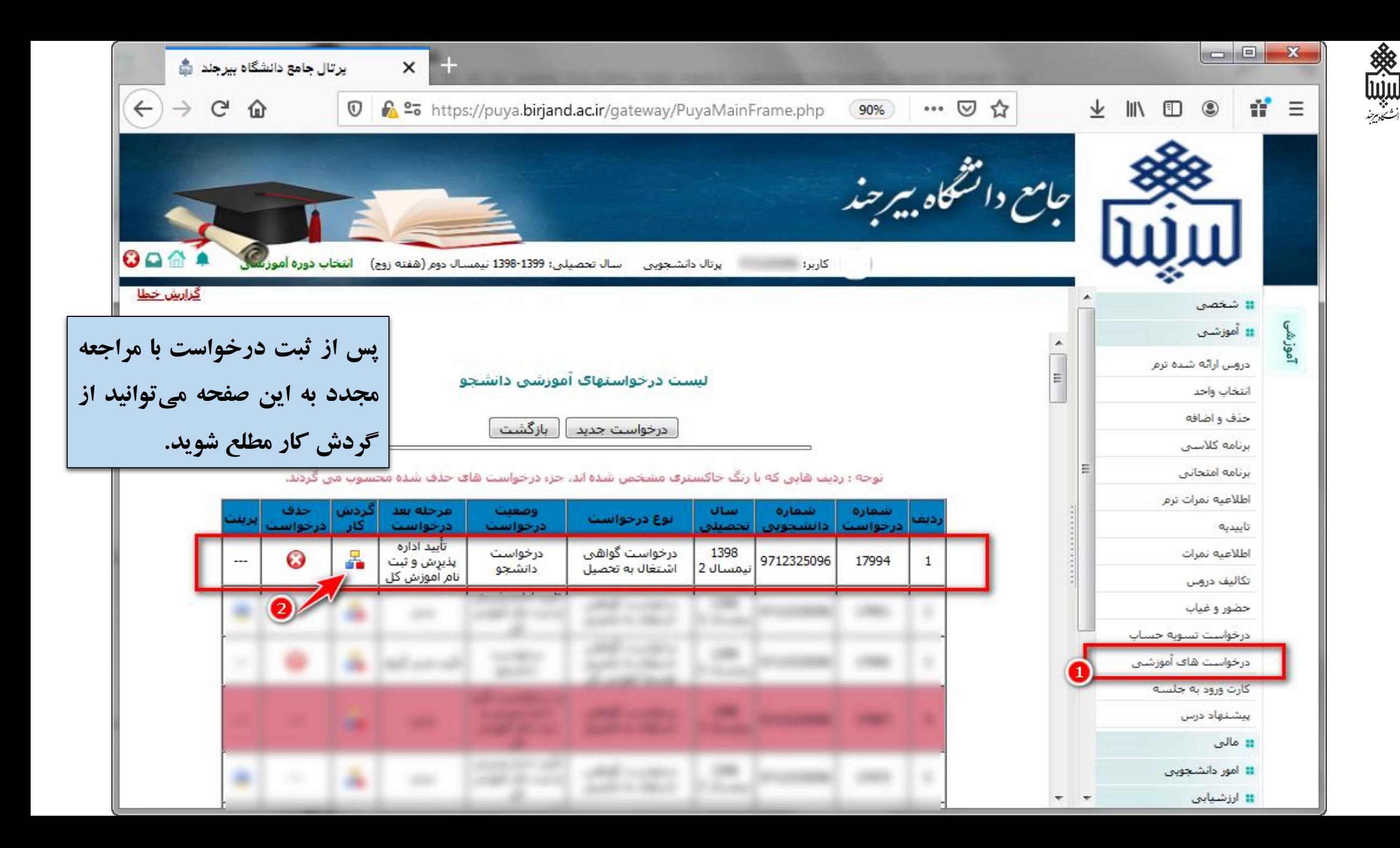

حال درخواست شما برای **اداره پذیرش و ثبت نام**  در **مدیریت امور آموزشی دانشگاه** ارسال شده است. پس از تأیید کارشناس مربوطه در این اداره، شما قادر به مشاهده گواهی اشتغال به تحصیل در پویای خود و چاپ آن جهت ارائه به محل مدنظر خواهید بود. مراحل در دو اسالید بعد نشان داده شده اند.

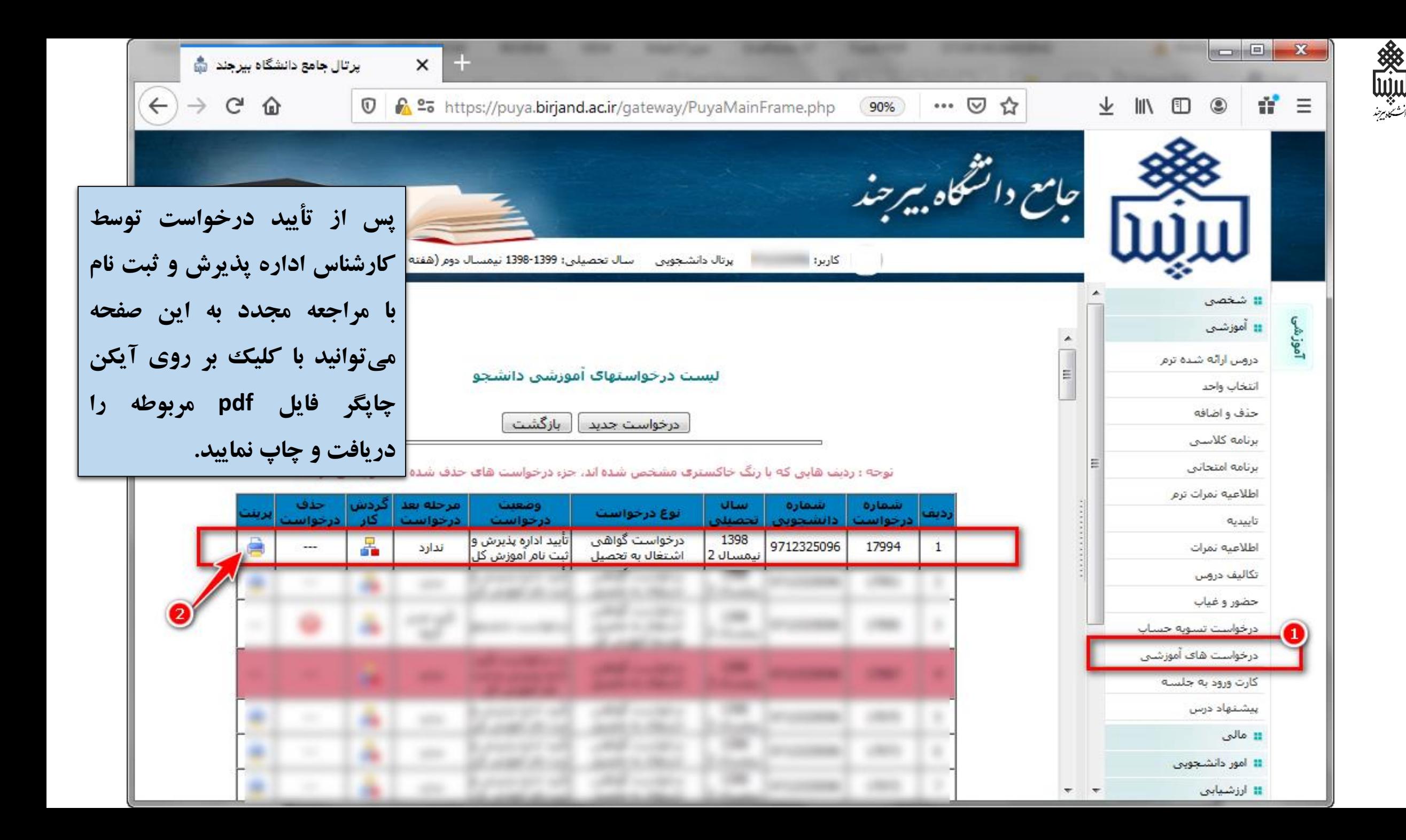

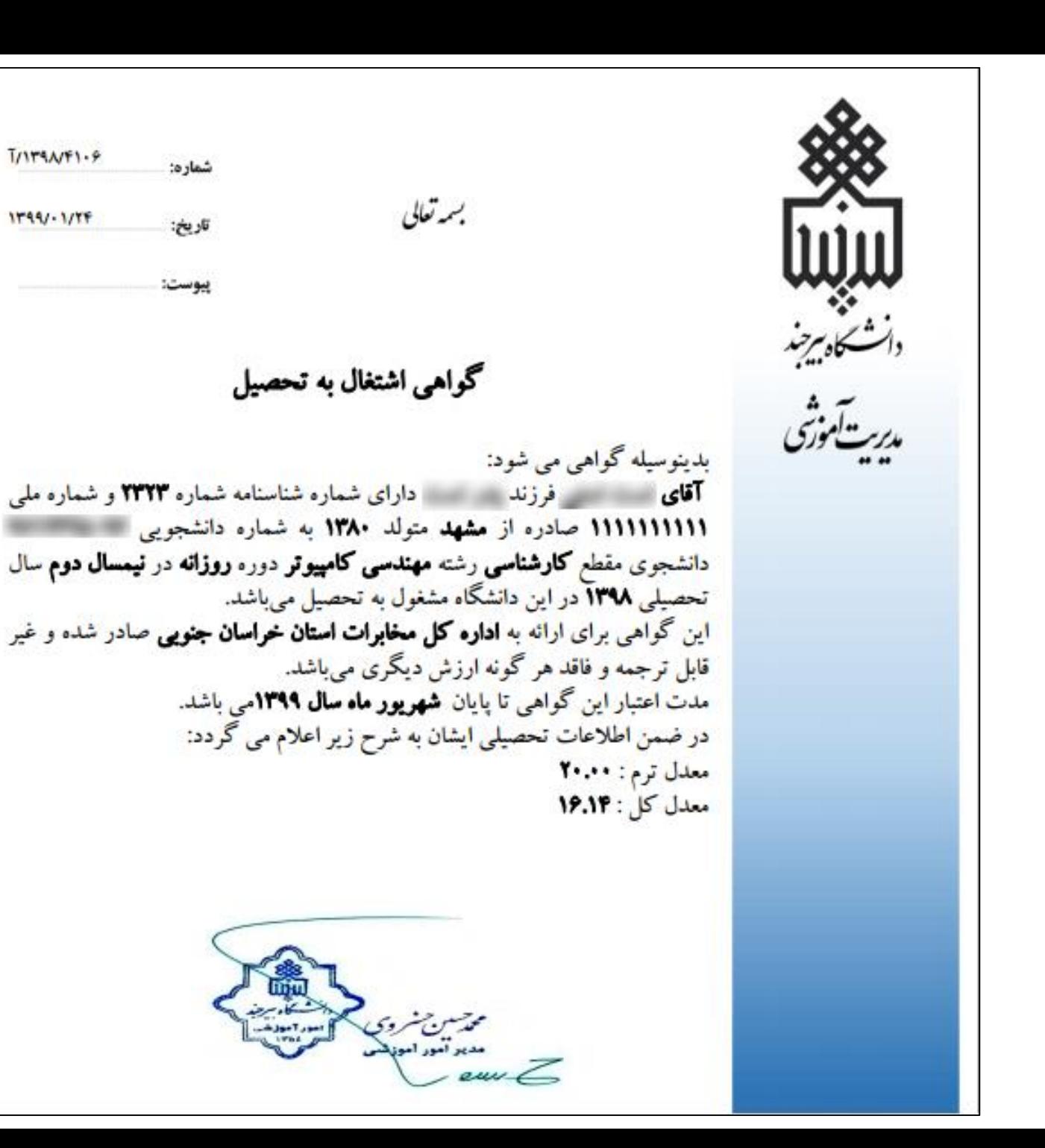

 $T/114N41.9$ 

 $1199/11177$ 

**READER** 

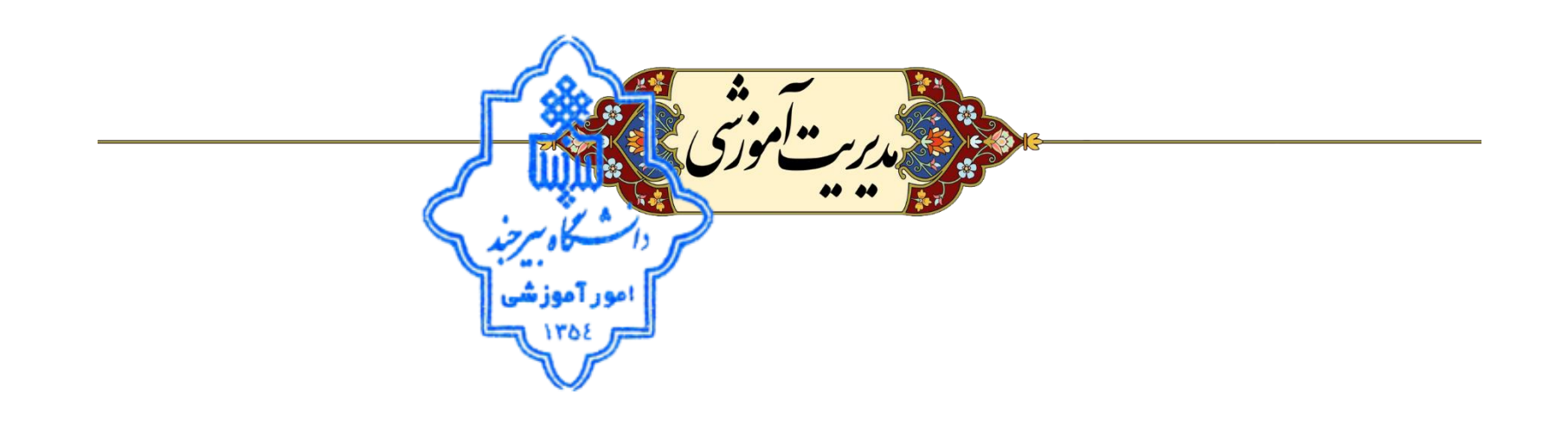